## **Computer**

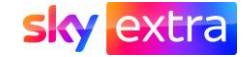

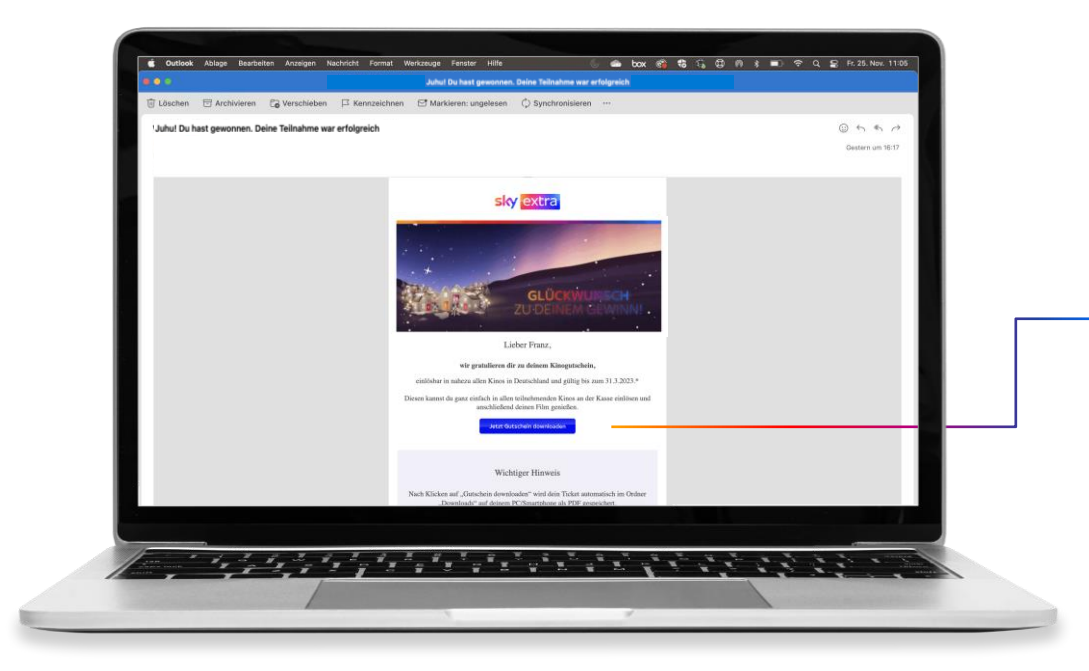

Um deinen Gutschein zu downloaden, drücke bitte in der Mail auf **"Hier downloaden".**

Nachdem du das gemacht hast, wird sich der Gutschein **nicht automatisch öffnen.**

Der Gutschein wird **automatisch heruntergeladen** und du findest diesen in deinem **Download Ordner.**

In deinen Dateien wird der Gutschein in dem **Order "Downloads**" zu finden sein und du kannst ihn öffnen und ausdrucken.

Je nach Browser wird die Gutschein-Datei auch direkt im **Browser-Download** angezeigt. Bei Google Chrome bspw. unten links oder bei Safari oben rechts auf dem nach unten gerichteten Pfeil.

#### Auf einem Mac-Computer

### Favoriten AirDrop 4 Zuletzt benutzt A Programme  $\Box$  Schreibtisch **P** Dokumente (4) Downloads

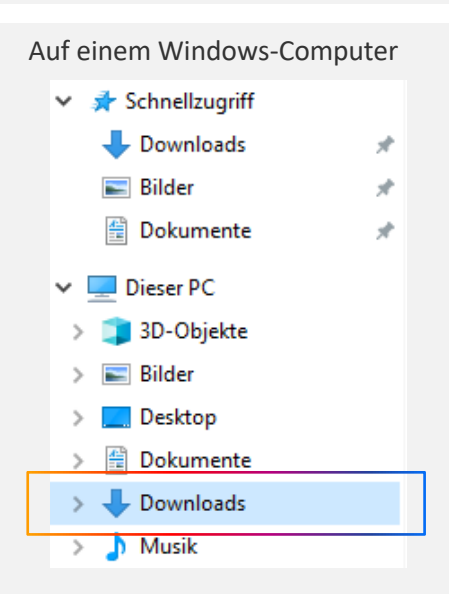

# **Smartphone**

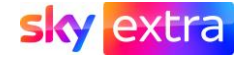

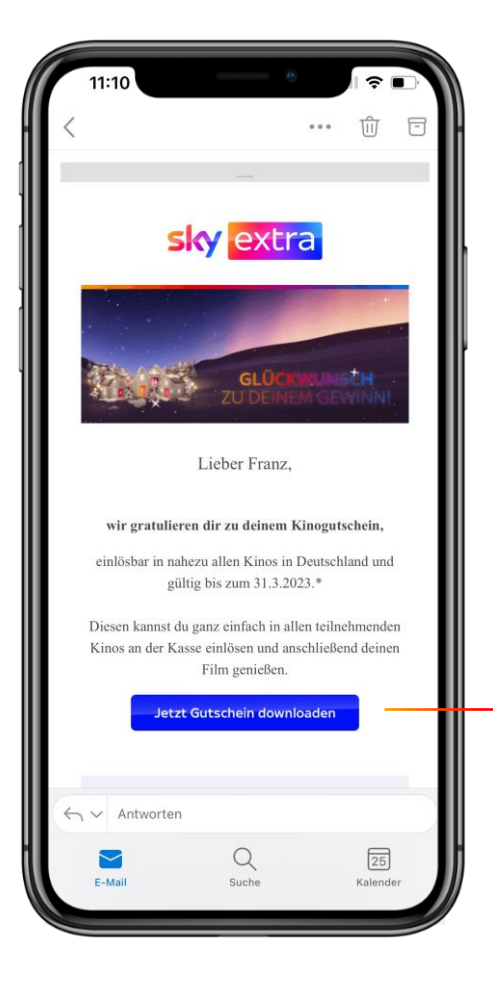

Um deinen Gutschein zu downloaden, drücke bitte in der **Mail auf "Hier downloaden".** 

Nachdem du das gemacht hast, wird sich der Gutschein **nicht automatisch öffnen.**

Der Gutschein wird **automatisch heruntergeladen** und du findest diesen in deinem **Download-Ordner.**

Von dort kannst du ihn **im Kino digital vorzeigen** oder ausdrucken und mitbringen.

#### iPhone

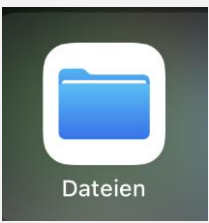

Auf dem iPhone befindet sich der **Order**  "Downloads" in der App "Dateien". Oder direkt in der App "Safari" links im Eck beim nach unten gerichteten Pfeil.

### Android Smartphone

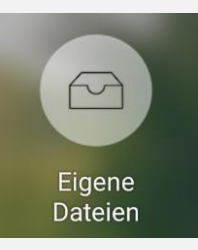

Auf einem Android Phone befindet sich der **Order "Downloads"** in der **App "Eigene Dateien".**